## **Ćwiczenie 7 – Badania reologiczne polimerów i wyznaczanie kątów zwilżania oraz obliczanie swobodnej energii powierzchniowej materiałów**

## **1. Badania reologiczne - Lepkość**

Badania przy użyciu reometrów oscylacyjnych umożliwiają pomiary o charakterze dynamicznym, zmiennym co do kierunku. Za pomocą przeprowadzonych badań można określić charakterystykę lepkosprężystą tworzywa. Prowadzi się pomiar lepkości (h\*) i modułów G' – moduł zachowawczy, który zawiera informacje o charakterze sprężystym stopu, oraz moduł G" – stratności, określający charakter lepki stopu.

Lepkość jest miarą tarcia wewnętrznego oraz oporów związanych z przepływem cieczy. Znaczna część przepływów stopów i roztworów polimerowych, z jakimi można zetknąć się w praktyce technologicznej i przetwórczej to przepływy ścinające. Taki charakter mają między innymi przepływy w rurociągach, urządzeniach mieszających i maszynach przetwórczych. Podstawowa klasyfikacja cieczy polimerowych jest oparta na ich zachowaniu w przepływach ścinających. W tym celu wyznacza się krzywe płynięcia i lepkości.

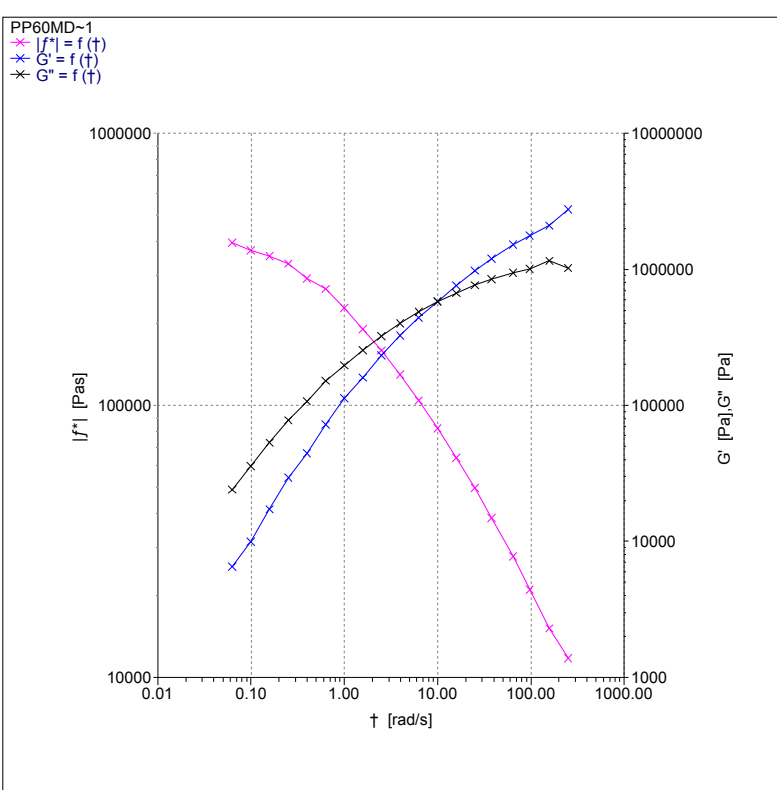

*Rys. 3. Zależność lepkości i modułów kompozytu opartego na polipropylenie od prędkości kątowej. Temperatura pomiaru 190 <sup>o</sup>C.*

ThermoHaake RheoWin Pro 2.91

- · Krzywa płynięcia jest wykresem sporządzonym w układzie naprężenia ścinającego  $\tau$  i szybkości ścinania  $\gamma$ .
- Krzywa lepkości przedstawia się w postaci zależności lepkości  $\eta$  od szybkości ścinania  $\gamma$ .

Lepkość kompozytów zależy również od rodzaju użytego napełniacza, jego dyspersji i geometrii, stopnia rozwinięcia i napełnienia, zatem można mówić o wpływie poszczególnych składników na lepkość całkowitą. Im drobniejsze jest ziarno, tym materiał charakteryzuje się większą lepkością. Charakter powierzchni napełniacza wiąże się z jego zwilżalnością przez polimer. Im powierzchnia jest bardziej porowata, tym więcej polimeru trzeba do jej zwilżenia, w wyniku czego zwiększa się lepkość kompozycji.

Przykładowy wykres lepkości i modułów kompozytu opartego na polipropylenie pokazano na rys. 3.

## **2. Wyznaczanie kątów zwilżania oraz obliczanie swobodnej energii powierzchniowej materiałów**

Zwilżanie substancji stałych jest ważnym i wszechobecnym zjawiskiem obecnym w szeregu procesów mających miejsce zarówno w środowisku naturalnym jak i podczas procesów technologicznych. Powszechnie znanym zjawiskiem jest widok kropel wody osadzonych na płatku róży, czy też swobodnie staczających się z kwiatu lotosu. Jeśli chodzi o zagadnienia aplikacyjne, uwaga skupia się na kwestii zwilżania warstwy wierzchniej materiałów pokryciowych, przepływów w zbiornikach i reaktorach chemicznych. Empiryczną miarą zwilżania jest **kąt zwilżania** definiowany (w układzie ciało stałe – ciecz) jako utworzony pomiędzy płaszczyzną ciała stałego, na którym osadzono kroplę rozpuszczalnika, a powierzchnią styczną do kropli w punkcie jej zetknięcia z ciałem stałym.

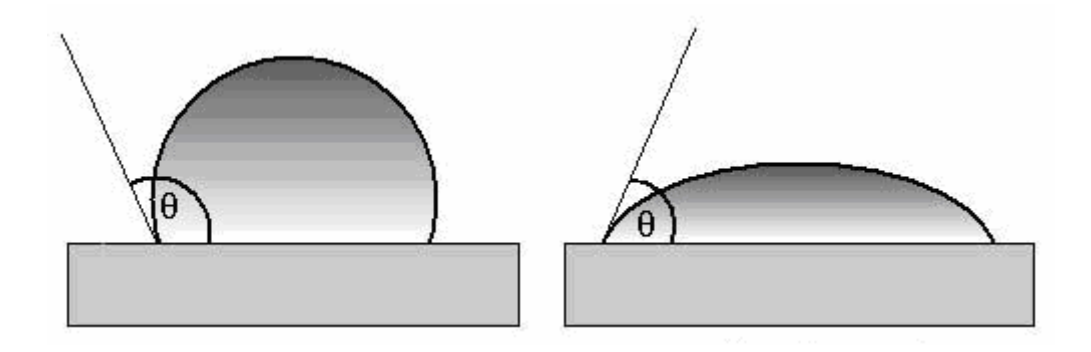

Oddziaływania wody z warstwą wierzchnią można ogólnie podzielić na hydrofilowe (kąt zwilżania mniejszy od 90 °) oraz hydrofobowe (kąt zwilżania większy od 90 °). W tym miejscu należy wspomnieć również o wydzieleniu układów z oddziaływaniami superhydrofobowymi, cieszącymi się wśród badaczy rosnącą popularnością. Miarą oddziaływania podłoża stałego z cieczą zwilżająca materiał jest **swobodna energia powierzchniowa** (SEP) – liczbowo równa pracy potrzebnej do utworzenia nowej jednostki powierzchni, podczas rozdziału dwóch faz (tu: ciekłej i stałej) będących w równowadze w odwracalnym procesie izotermicznym. Jednostką w układzie SI swobodnej energii powierzchniowej jest  $J/m^2$ .

Inną właściwością, myloną i używaną zamiennie z SEP, jest **napięcie powierzchniowe**. Jest to siła działająca stycznie do powierzchni danej powierzchni, działająca na jednostkę długości. Jednostką napięcia powierzchniowego jest N/m, formalnie tożsama z J/m<sup>2</sup>.

Do obliczeń SEP tworzyw sztucznych, najczęściej używa się modeli w których całkowitą jej wartość przedstawia się jako sumę udziałów: dyspersyjnego i polarnego.

$$
\gamma_{S} = \gamma_{S}^{D} + \gamma_{S}^{P}
$$

Popularną jest metoda Owens'a – Wendt'a. Aby wyznaczyć oba udziały, należy posłużyć się dwoma cieczami o znanych wartościach  $\gamma_L^P$  i  $\gamma_L^P$  i rozwiązać odpowiedni układ równań. Ciecze powinny być tak dobierane by w każdej z nich dominowała inna składowa (polarna lub dyspersyjna). Powszechnie stosowanymi są woda i dijodometan, dla których wartości obu składowych przedstawia poniższa tabela:

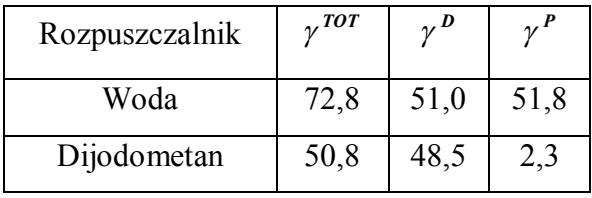

Inną, niosąca większy zasób informacji, jest metoda w których do analizy używa się trzech cieczy opisana przez van Oss'a, Chaudhurry'ego, Good'a. Zakłada się, że całkowita wartość SEP składa się z udziału związanego z oddziaływaniami dalekiego zasięgu (głównie dyspersyjne, ale też polarne i indukcyjne) oraz udziału opisującego oddziaływania kwasowo – zasadowe według modelu kwasów i zasad Lewisa. Dysponując odpowiednio dokładnymi danymi pomiarowymi można również wyznaczyć, osobno udział kwasowy i zasadowy dla danego materiału.

$$
\gamma_S = \gamma_S^{LW} + \gamma_S^{AB}
$$

Determinując ciecze do wyliczenia SEP wg przytoczonego modelu należy mieć na względzie by jedna z nich była apolarna (np.: dijodometan, 1-bromoaftalen), dwie pozostałe natomiast bipolarne lub przynajmniej polarne. Zestaw najczęściej stosowanych cieczy wraz z parametrami potrzebnymi do wyliczenia SEP przedstawia poniższa tabela

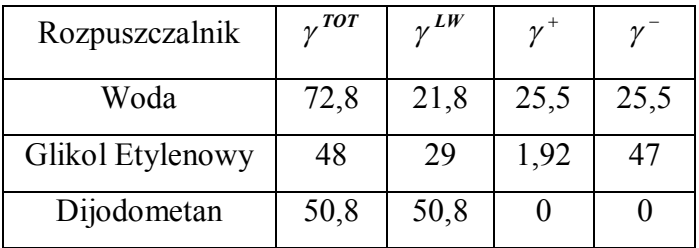

Przystępując do pomiaru kąta zwilżania, należy:

- 1) przygotować roztwory zwilżające i napełnić nimi strzykawki (strzykawki są podpisane, nie używać zamiennie strzykawek!)
- 2) wyciąć z badanego materiału skrawek o takiej wielkości by mieścił się na stoliku pomiarowym
- 3) dokładnie usunąć zanieczyszczenia z materiału badanego, poprzez przemycie go wacikiem nasączonym roztworem alkoholu metylowego (TRUCIZNA!)
- 4) ułożyć oczyszczony materiał na stoliku pomiarowym
- 5) otworzyć aplikację SEE Software 6.0 i wprowadzić nazwę pliku oraz lokalizację do zapisania obrazu
- 6) ustawić kamerę "na wprost" materiału. Ustawienie zbyt nisko (lub zbyt wysoko) może spowodować błędny odczyt kąta zwilżania
- 7) delikatnie naciskając na tłok strzykawki umieścić kroplę na powierzchni materiału. Czynność powtórzyć dla wszystkich
- 8) ustawić ostrość, poprzez oddalanie/przybliżanie stolika pomiarowego i zarejestrować widok z kamery poprzez wciśnięcie przycisku "Capture". Przed wykonaniem zdjęcia dla nowej kropli należy upewnić się że w okienku "**Picture name**" widnieje odpowiednia nazwa
- 9) po zarejestrowaniu przynajmniej trzech serii, kliknąć zakładkę "**Analysis**"
- 10) wyznaczyć profil kropli poprzez ustalenie trzech punktów (dwa u podstawy w punkcie zetknięcia obwiedni kropli z materiałem i jeden na obwodzie kropli)
- 11) z pola "**Angle**" odczytać wyświetlaną wartość
- 12) kliknąć zakładkę "**Calculations**" i wybrać żądany model do obliczenia SEP. Wynik zostanie umieszczony w zakładce "**Reports**"